### Image discription (mouse over)

Posted by marver - 2011/02/09 14:21 \_\_\_\_\_\_\_\_\_\_\_\_\_\_\_\_\_\_\_\_\_\_\_\_\_\_\_\_\_\_\_\_\_\_\_\_\_

On mouse over, the image shows an pop-up (alt?)

See image.

Can I deable this? or change the discriptopn. Tried in ariimageslider.ini, but nothing hapens:

sfeer1.jpg="Kamperen is voor iedereen anders. De een gaat met de tent, de ander met de caravan, vouwwagen of camper en een derde huurt liever een kant-en-klare kampeeraccommodatie..."

sfeer2.jpg="Sleurhutter is voor iedereen anders. De een gaat met de tent, de ander met de caravan, vouwwagen of camper en een derde huurt liever een kant-en-klare kampeeraccommodatie..."

sfeer3.jpg="Kamperen is voor iedereen anders. De een gaat met de tent, de ander met de caravan, vouwwagen of camper en een derde huurt liever een kant-en-klare kampeeraccommodatie..."

sfeer4.jpg="Sleurhutter is voor iedereen anders. De een gaat met de tent, de ander met de caravan, vouwwagen of camper en een derde huurt liever een kant-en-klare kampeeraccommodatie..."

sfeer5.jpg="Sleurhutter is voor iedereen anders. De een gaat met de tent, de ander met de caravan, vouwwagen of camper en een derde huurt liever een kant-en-klare kampeeraccommodatie..."

sfeer1.jpg="http://www.google.com" sfeer2.jpg="http://www.google.com" sfeer3.jpg="http://www.google.com" sfeer4.jpg="http://www.google.com" sfeer5.jpg="http://www.google.com"

sfeer1.jpg="kamperen" sfeer2.jpg="kamperen" sfeer3.jpg="kamperen" sfeer4.jpg="kamperen" sfeer5.jpg="kamperen"

============================================================================

Re:Image discription (mouse over) Posted by admin - 2011/02/09 14:25

\_\_\_\_\_\_\_\_\_\_\_\_\_\_\_\_\_\_\_\_\_\_\_\_\_\_\_\_\_\_\_\_\_\_\_\_\_

Do you use the latest version of the module (v. 1.3.13)? If yes, could you provide link to page where we can see this problem?

Regards, ARI Soft

============================================================================

============================================================================

#### Re:Image discription (mouse over) Posted by marver - 2011/02/09 15:11

\_\_\_\_\_\_\_\_\_\_\_\_\_\_\_\_\_\_\_\_\_\_\_\_\_\_\_\_\_\_\_\_\_\_\_\_\_

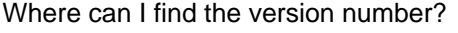

### Re:Image discription (mouse over)

Posted by admin - 2011/02/09 15:15

Open "Extensions -> Install/Uninstall -> Modules" page on Joomla! backend.

Regards, ARI Soft

============================================================================

Re:Image discription (mouse over) Posted by marver - 2011/02/09 15:17

\_\_\_\_\_\_\_\_\_\_\_\_\_\_\_\_\_\_\_\_\_\_\_\_\_\_\_\_\_\_\_\_\_\_\_\_\_

Ok, thanks, I run 1.3.10

I tried to update, but my lay-out is gone than?

============================================================================

Re:Image discription (mouse over)

Posted by admin - 2011/02/09 15:19 \_\_\_\_\_\_\_\_\_\_\_\_\_\_\_\_\_\_\_\_\_\_\_\_\_\_\_\_\_\_\_\_\_\_\_\_\_

\_\_\_\_\_\_\_\_\_\_\_\_\_\_\_\_\_\_\_\_\_\_\_\_\_\_\_\_\_\_\_\_\_\_\_\_\_

Install new version of the extension over installed module through standard Joomla! installation. All settings remain untouched after upgrade. If you change module template or CSS files, these changes will be lost.

Regards, ARI Soft

============================================================================

Re:Image discription (mouse over)

Posted by marver - 2011/02/09 15:22 \_\_\_\_\_\_\_\_\_\_\_\_\_\_\_\_\_\_\_\_\_\_\_\_\_\_\_\_\_\_\_\_\_\_\_\_\_

Ok, thx. I did chage CSS and module template. Isn't there any other way to save these changes?

============================================================================

Re:Image discription (mouse over)

Posted by admin - 2011/02/09 15:26 \_\_\_\_\_\_\_\_\_\_\_\_\_\_\_\_\_\_\_\_\_\_\_\_\_\_\_\_\_\_\_\_\_\_\_\_\_

You copy old files to your local machine, upgrade module, compare new and old files and modify new files with your changes if it is required.

Regards, ARI Soft

============================================================================

# Re:Image discription (mouse over)

Posted by marver - 2011/02/09 15:28 \_\_\_\_\_\_\_\_\_\_\_\_\_\_\_\_\_\_\_\_\_\_\_\_\_\_\_\_\_\_\_\_\_\_\_\_\_

Going to try this. Thank's again for the quick support!

============================================================================

# Re:Image discription (mouse over)

Posted by admin - 2011/02/09 15:30 \_\_\_\_\_\_\_\_\_\_\_\_\_\_\_\_\_\_\_\_\_\_\_\_\_\_\_\_\_\_\_\_\_\_\_\_\_

BTW, you can use standard Joomla! feature called "template overriding" that change template of an extension. Read<br>ARI Soft Forum - ARI Soft Generated: 18 May, 2024, 04:17 Kunena Forum Component version: NEW VERSION GOES HERE

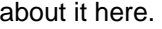

Regards, ARI Soft

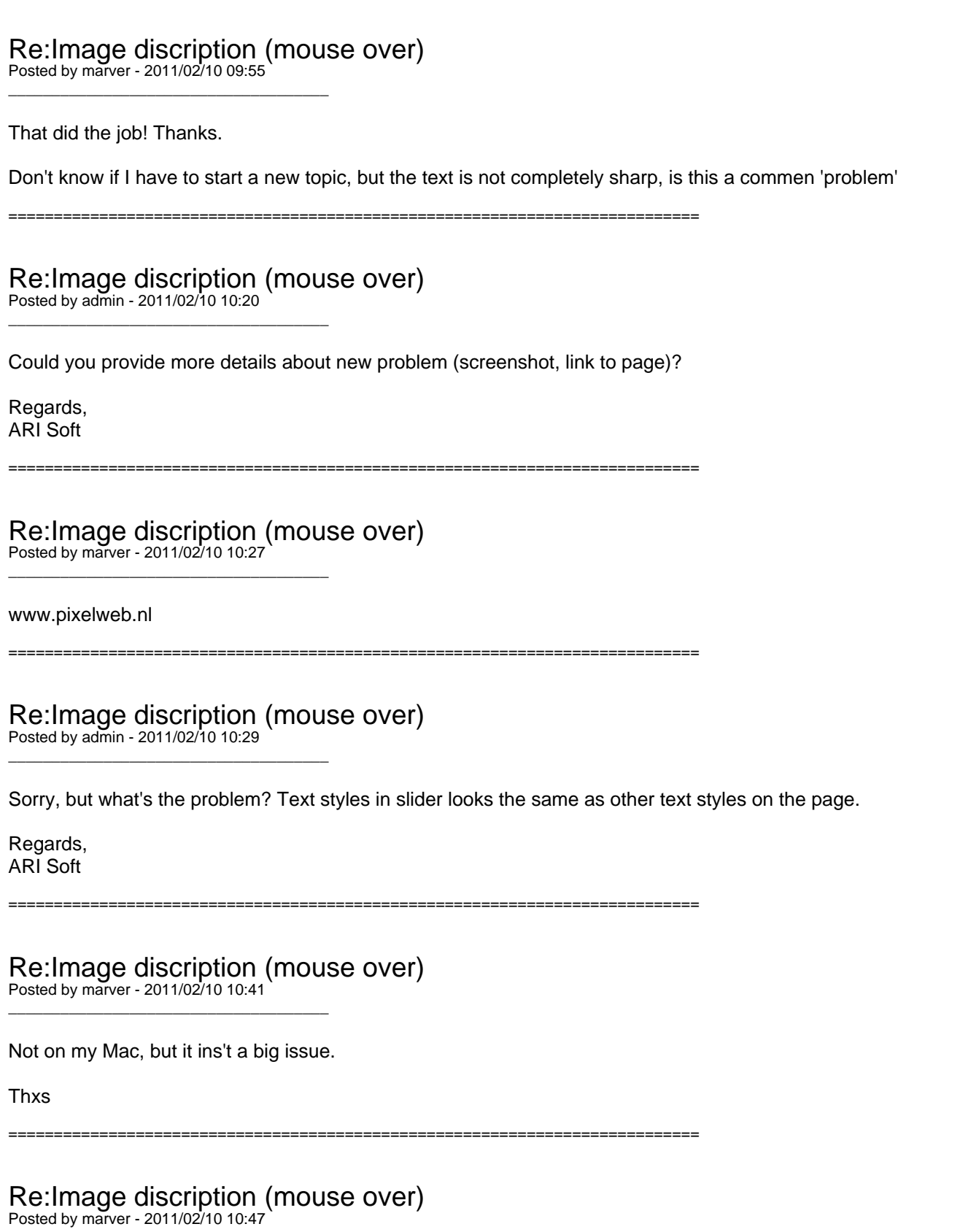

============================================================================

Maybe you can tel me why the tekst on the first slide jumps to the top after a few seconds (after refreshing the page). It doesn't do this on FireFox?

\_\_\_\_\_\_\_\_\_\_\_\_\_\_\_\_\_\_\_\_\_\_\_\_\_\_\_\_\_\_\_\_\_\_\_\_\_

## Re:Image discription (mouse over)

Posted by admin - 2011/02/10 10:54 \_\_\_\_\_\_\_\_\_\_\_\_\_\_\_\_\_\_\_\_\_\_\_\_\_\_\_\_\_\_\_\_\_\_\_\_\_

You are right about text, it looks strange in Safari browser. Try to set 'Opacity' parameter to '1'. We suppose it should help.

Regards, ARI Soft

============================================================================

============================================================================

## Re:Image discription (mouse over)

Posted by admin - 2011/02/10 10:58 \_\_\_\_\_\_\_\_\_\_\_\_\_\_\_\_\_\_\_\_\_\_\_\_\_\_\_\_\_\_\_\_\_\_\_\_\_

Could you specify in what browser problem with jumping text is occurred?

Regards, ARI Soft

============================================================================

# Re:Image discription (mouse over)

Posted by marver - 2011/02/10 11:09 \_\_\_\_\_\_\_\_\_\_\_\_\_\_\_\_\_\_\_\_\_\_\_\_\_\_\_\_\_\_\_\_\_\_\_\_\_

IE7

============================================================================

Re:Image discription (mouse over) Posted by admin - 2011/02/10 11:18 \_\_\_\_\_\_\_\_\_\_\_\_\_\_\_\_\_\_\_\_\_\_\_\_\_\_\_\_\_\_\_\_\_\_\_\_\_

We have checked it on Windows system and it looks fine.

PS: Have you tried to set 'Opacity' parameter in module settings to '1' that avoid problem with text styles?

Regards, ARI Soft

============================================================================